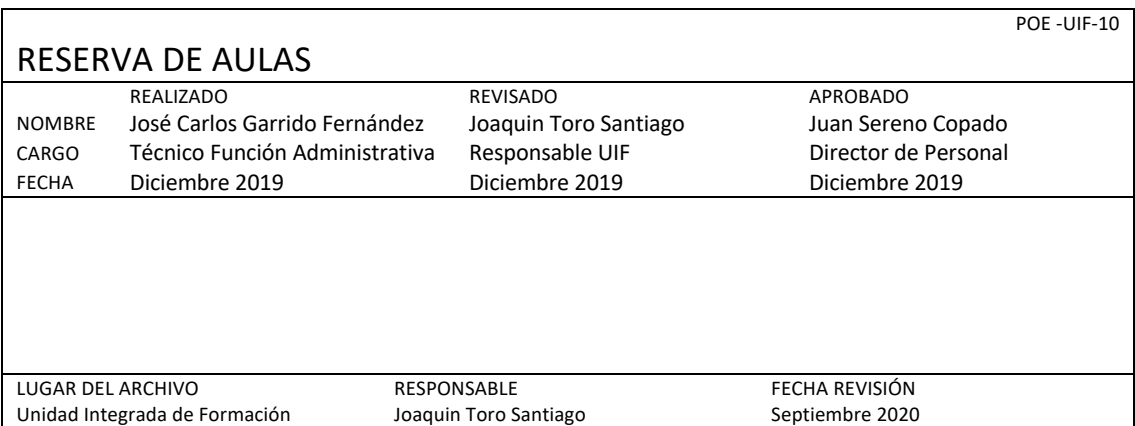

OBJETO

Realizar una reserva de un aula para realizar actividades formativas o reuniones de gestión tanto de las UGCs como de las Unidades de Soporte.

## ALCANCE

Este procedimiento es de uso para todos los profesionales del Hospital Universitario Reina Sofía y del Sistema Sanitario Público Andaluz que deseen hacer uso de las instalaciones destinadas a albergar actividades formativas.

## DESCRIPCIÓN DEL PROCEDIMIENTO

La Unidad Integrada de Formación (UIF) dispone de una aplicación para realizar una reserva de un aula. El acceso a la aplicación se realiza desde la intranet en la url:

## http://10.73.18.154/Web/

El profesional debe utilizar sus credenciales DMSAS para poder acceder a la aplicación.

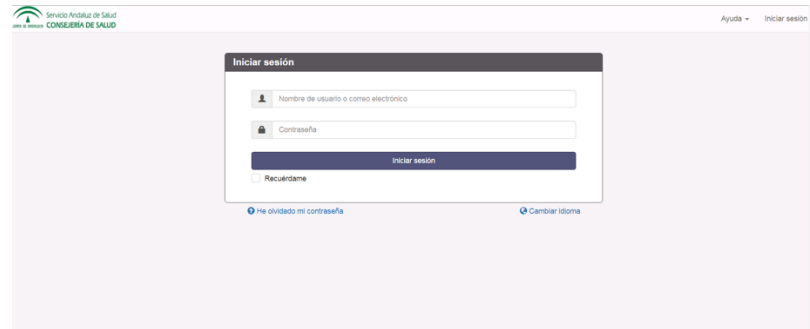

Una vez logueado, se accede a una pantalla donde se puede ver el estado de todas las aulas gestionadas por la UIF. La aplicación muestra una semana completa y el usuario puede ir a una fecha determinada del año para comprobar la disponibilidad.

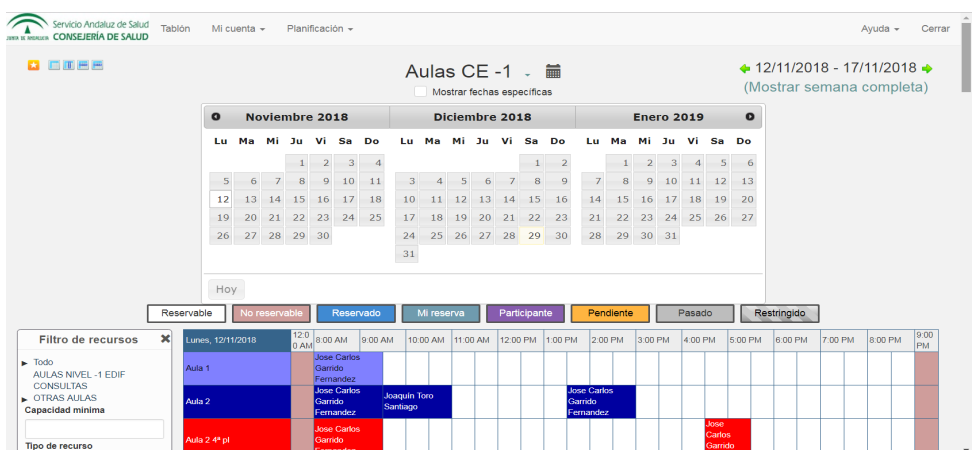

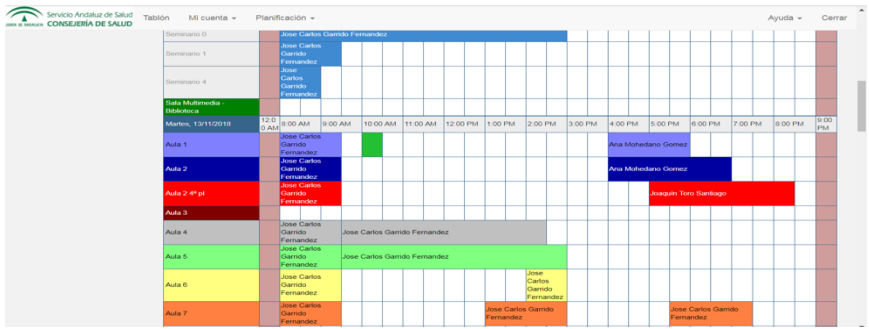

Para realizar una reserva basta con hacer clic en el tramo horario y aula deseada.

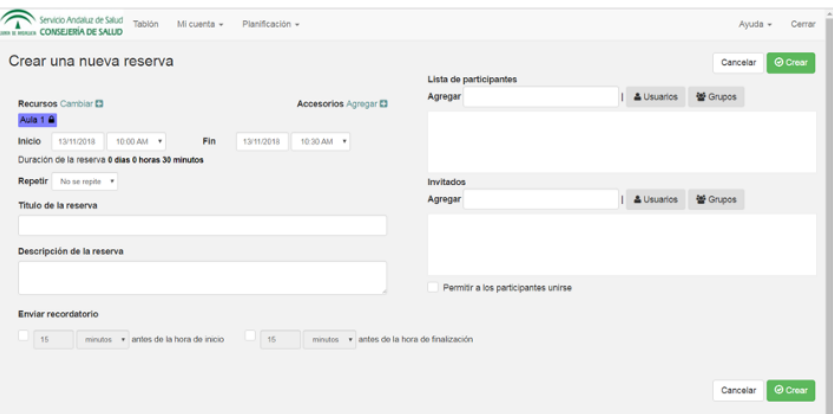

Es imprescindible cumplimentar el periodo horario de la reserva, el título de la actividad y datos de contacto del profesional responsable de la misma (nombre, teléfono, email).

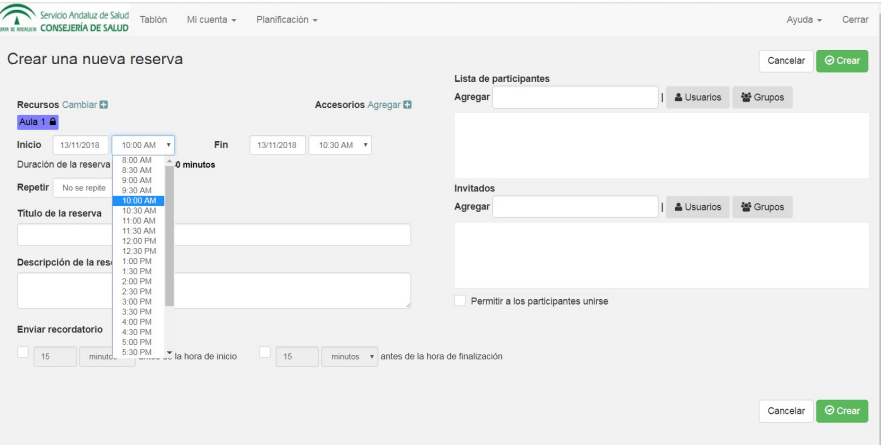

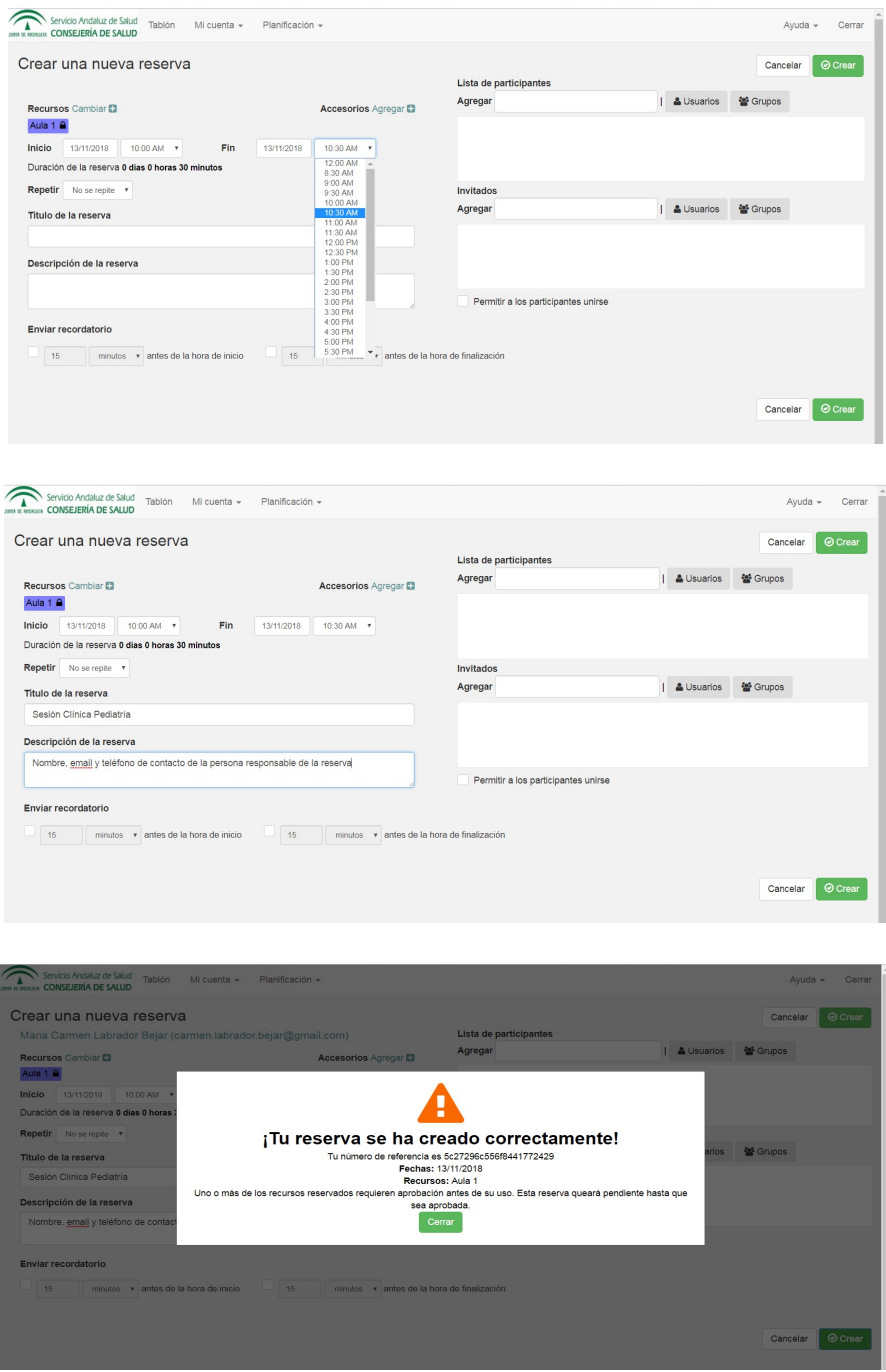

Una vez realizada la prereserva, esta no será efectiva hasta la confirmación de la misma por parte de la Unidad Integrada de Formación.

El profesional recibe en su correo electrónico información detallada sobre el estado de su solicitud de aula.

La solicitud de aula también se puede realizar telefónicamente contactando con el responsable de medios audiovisuales (teléfono corporativo 745091/670945091) o con la propia UIF (510064/957010064) en horario de mañana y de lunes a viernes.

## DIFUSIÓN

Disponible a través de la página web del Hospital Universitario Reina Sofía en el espacio de la Unidad Integrada de Formación.

http://www.sspa.juntadeandalucia.es/servicioandaluzdesalud/hrs3/index.php?id=for macion continuada